### **& PRESBYTERIAN**

# **Centennial Home Visiting Program**

Provider Network Operations

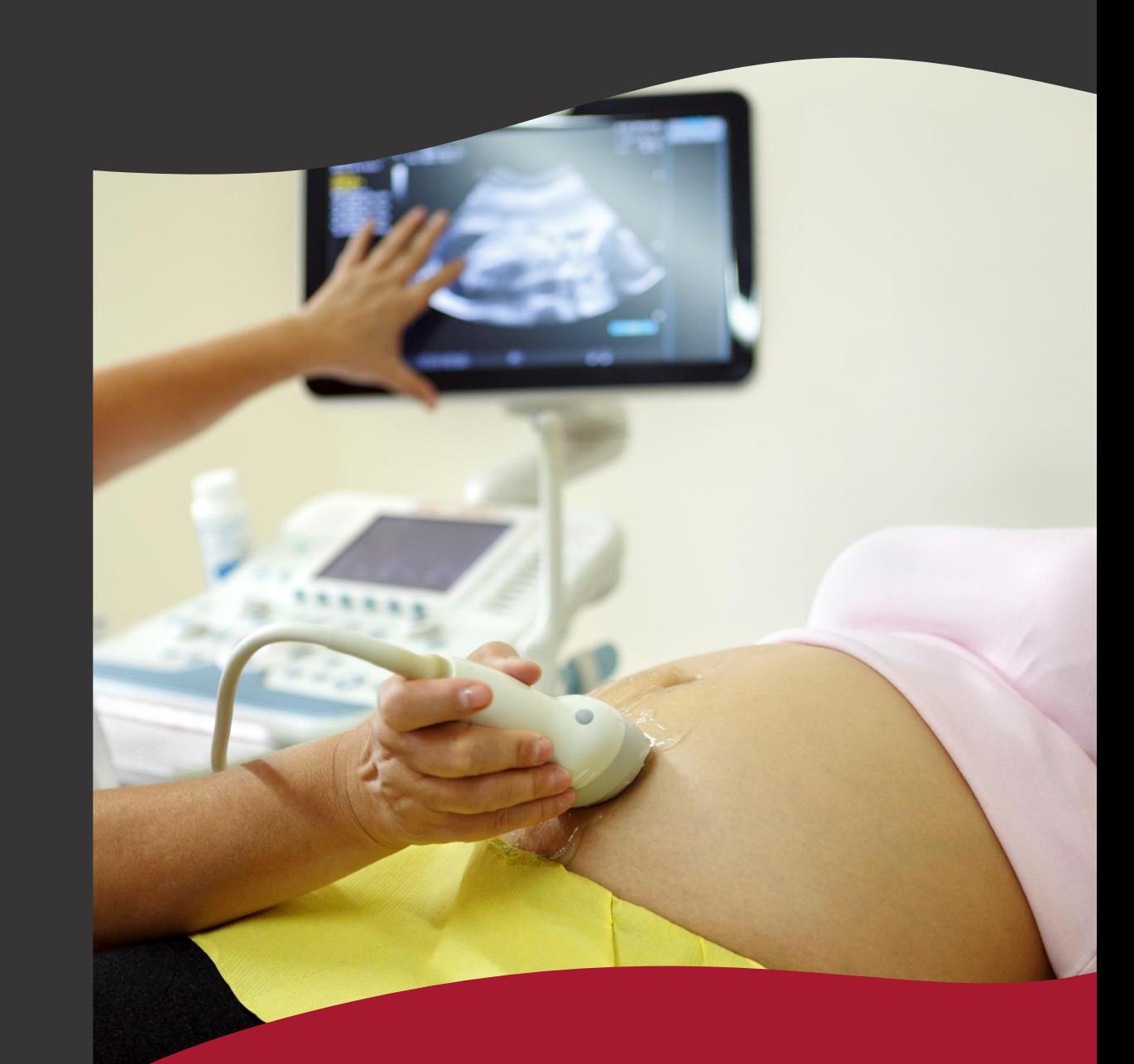

#### **Our Purpose**

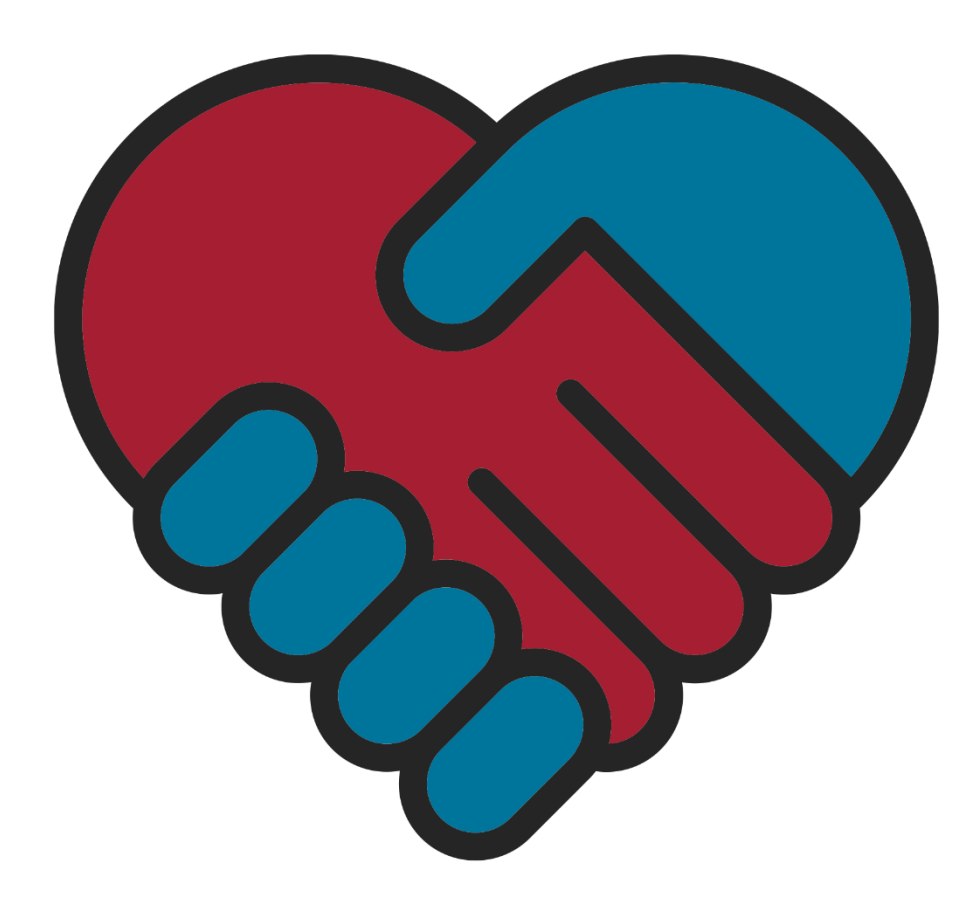

At Presbyterian, we see firsthand the importance of collaboration and open communication between a health plan and providers.

To facilitate this essential partnership, our dedicated provider relationship teams and staff are ready and available to support you.

Together, we can provide the best experience for members and improve patient health across our network.

2

### **Contact Guide**

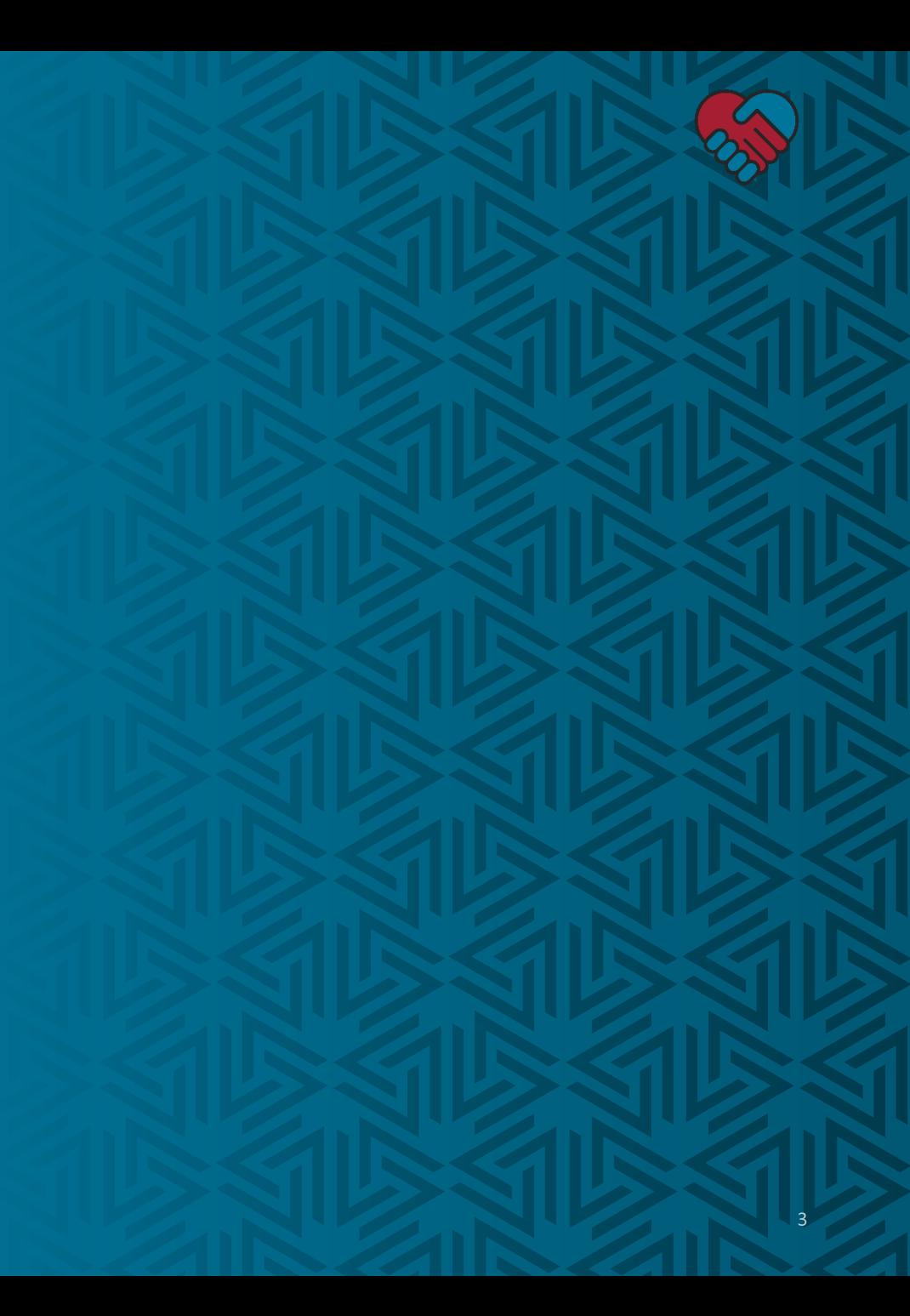

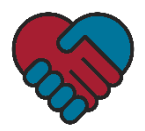

#### **Contact Guide**

- Providers can access the Provider Services Contact Guide on Presbyterian's website at [www.phs.org/ContactGuide](http://www.phs.org/ContactGuide)
- Provider can also manually navigate to the contact guide on Presbyterian's website by clicking:
	- "Contact Us"
	- "Provider Services Contact Guide"
- In the contact guide, providers will find the relationship executive who is assigned to their facility based on their service county
- Relationship executive can answer questions related to various topics, including but not limited to billing, authorizations, and payments

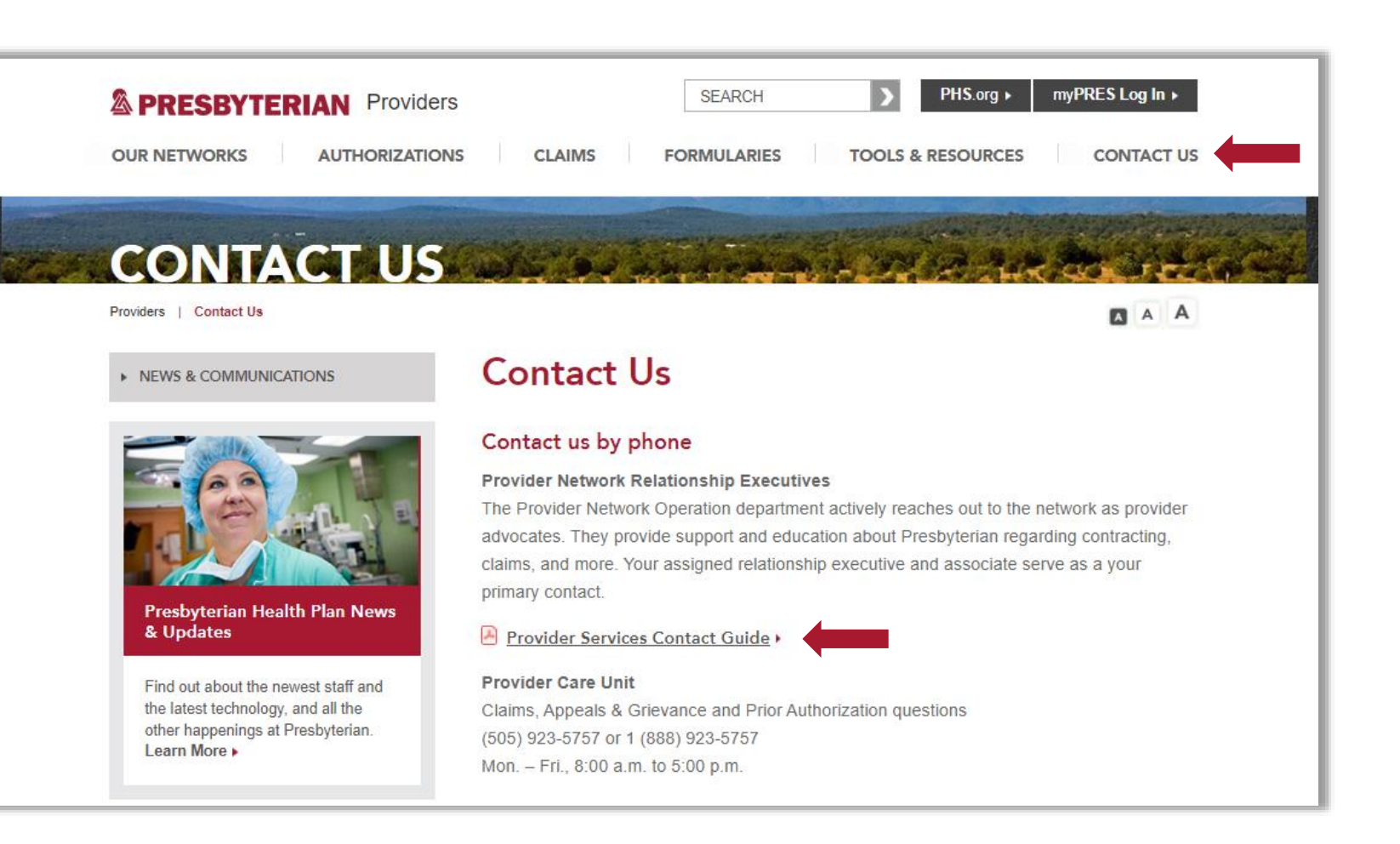

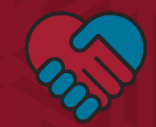

## **HSD Registration**

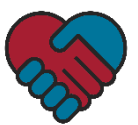

New Mexico Medicaid Portal

### **HSD Registration**

#### **Provider Enrollment**

• All home visiting providers will enroll as a provider type 317 (Nurse Agency, Home Visiting, EPSDT Personal Care) with a specialty provider type 202 (Home Visiting Agency)

**INFOR** FA **WEBR PROVI** En Ch Do  $U_1$ 

- In the Medicaid Portal, click "Provider Enrollment" and then click on "Enroll Online"
	- To enroll in a new provider type, use the "Create a New Application" box
	- To open or resubmit an application, use the "Reopen and Resubmit Your Returned Application" box
- For questions about HSD registration, please contact HSD directly

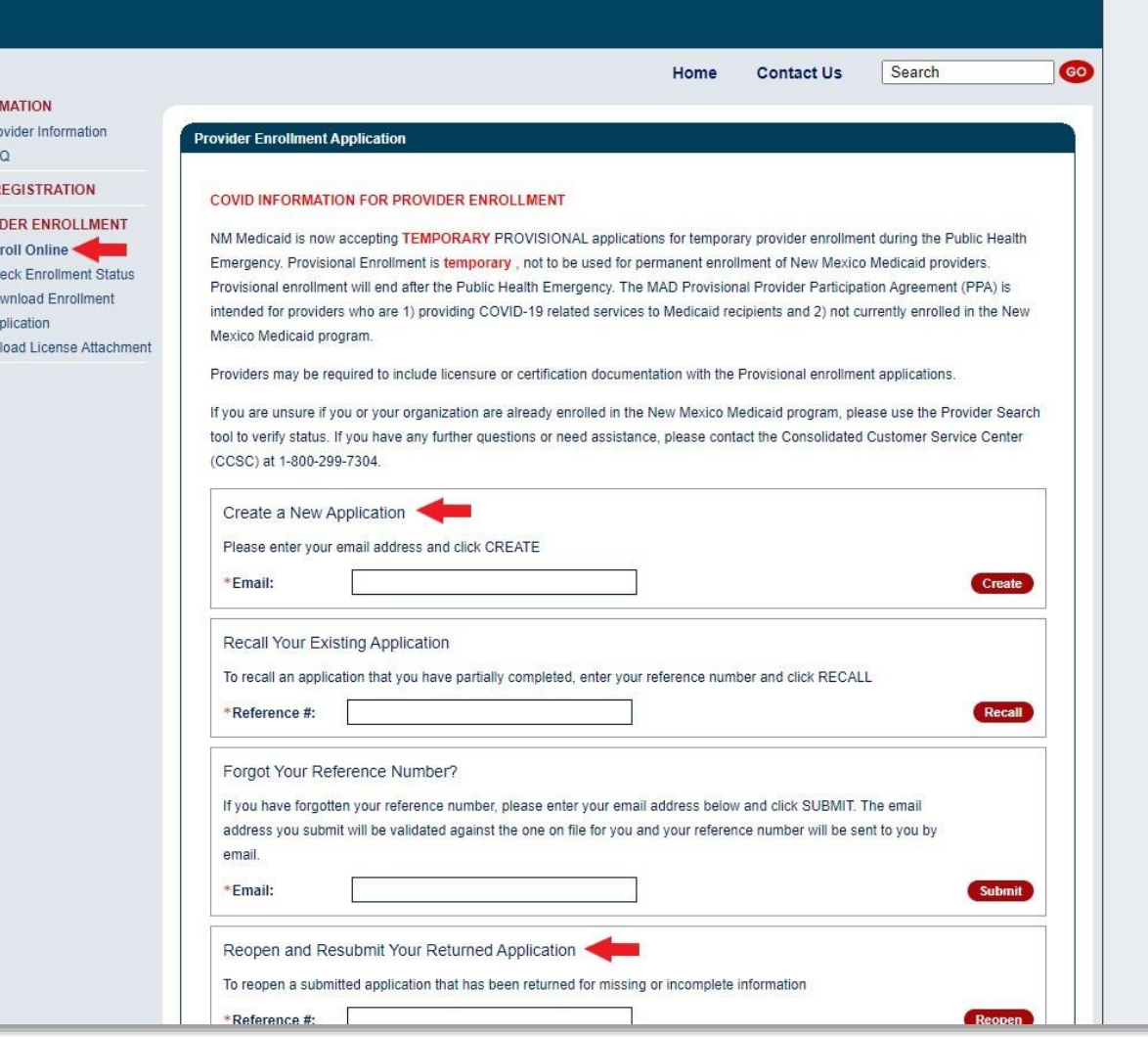

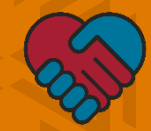

# **myPRES Provider Portal Access & Registration**

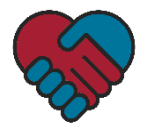

#### **myPRES Provider Portal Access & Registration**

- The myPRES Provider Portal is a platform that hosts a variety of tools to simplify administrative tasks for providers. A few capabilities include:
	- **Eligibility verification**
	- Claims information
	- Payment tracking
	- Adjustment requests
	- Prior authorizations requests
- To access the portal's tools, providers must register for a myPRES provider account

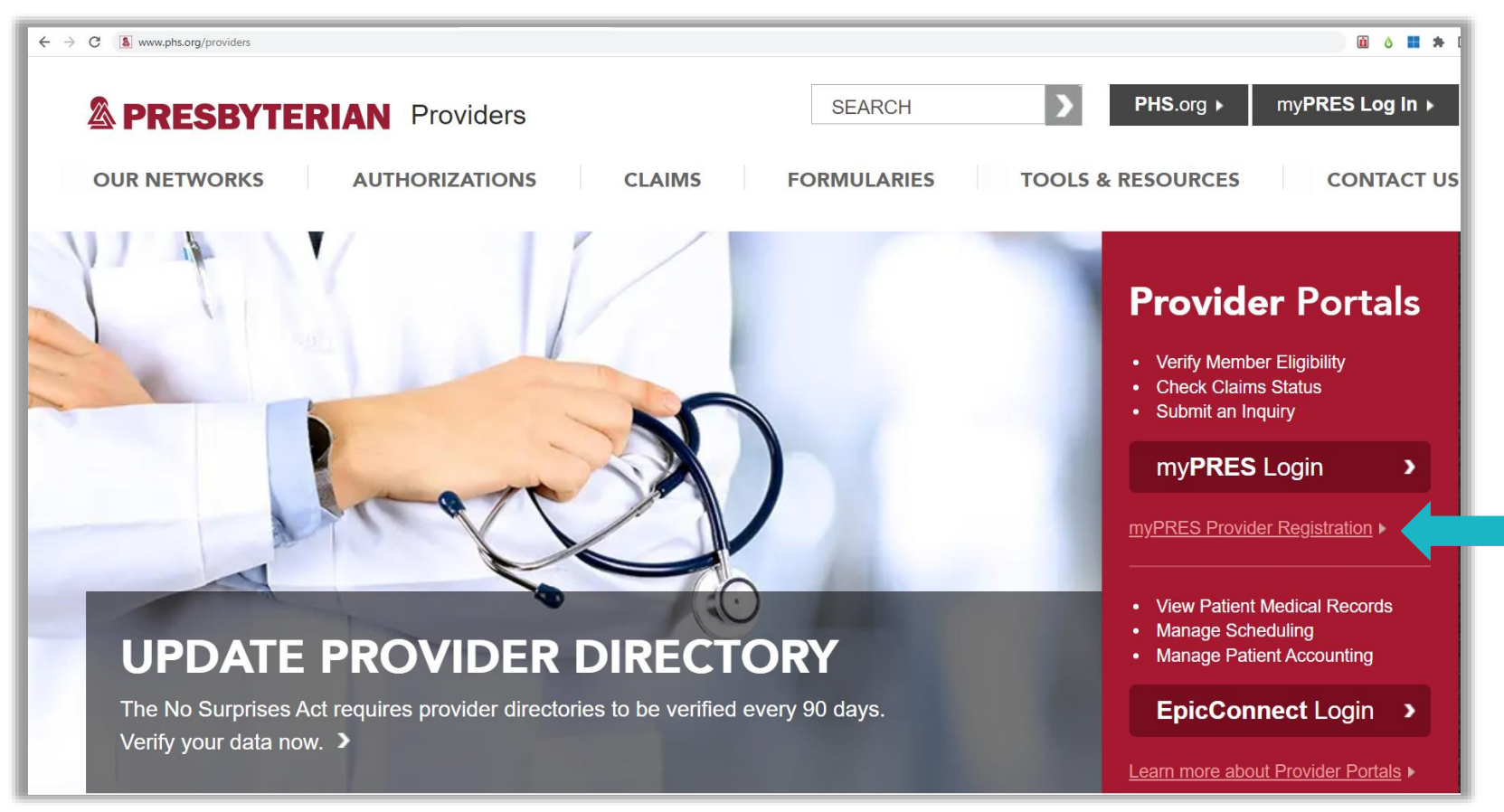

8

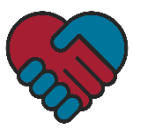

#### **myPRES Provider Portal Registration Form**

- Fill in all fields of the myPRES Provider Registration form:
	- In the Account Type field, select "Facility"
	- In the Tax ID Number field, enter the facility's tax ID number without any dashes
	- In the NPI field, enter the NPI number without any dashes
	- For the question that asks, "Is there an existing myPRES user in your office to approve this request," select "Yes" and enter the email address [ProviderNetworkLTC@phs.org](mailto:ProviderNetworkLTC@phs.org)
	- Click "Submit"

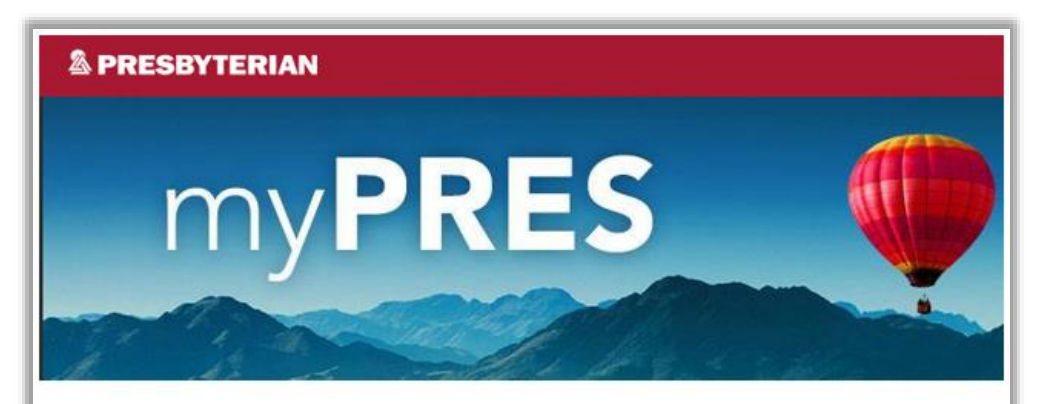

#### **myPRES PROVIDER REGISTRATION**

Get the latest health care documentation and details from Presbyterian Health Plan using myPRES. Register now to access information about claims, benefits, certifications, eligibility, deductibles, and more.

All fields are required unless noted otherwise

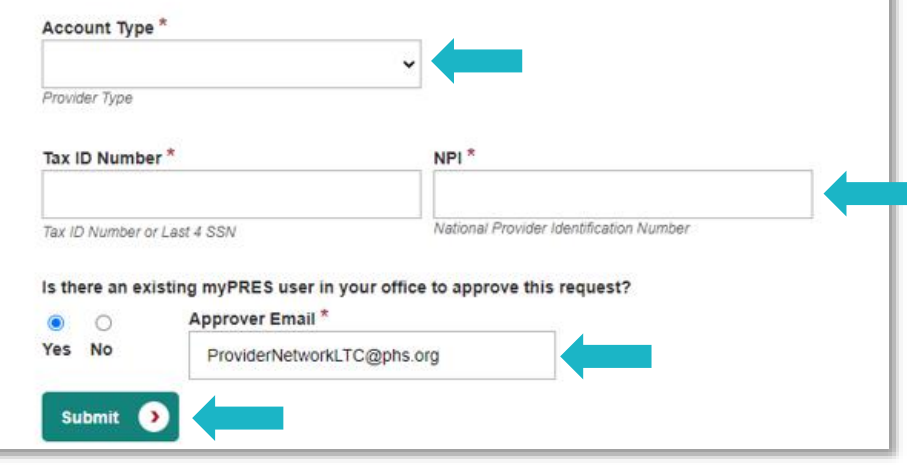

 $\overline{q}$ 

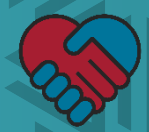

## **Updating Provider Directory Profile**

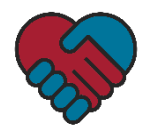

### **Updating Provider Directory Information**

- All providers are required to update or verify their directory profile information every 90 days to comply with the No Surprises Act
- Providers must have a myPRES provider account to update or verify directory profile information
- Providers must log into the myPRES platform to update and verify their directory information

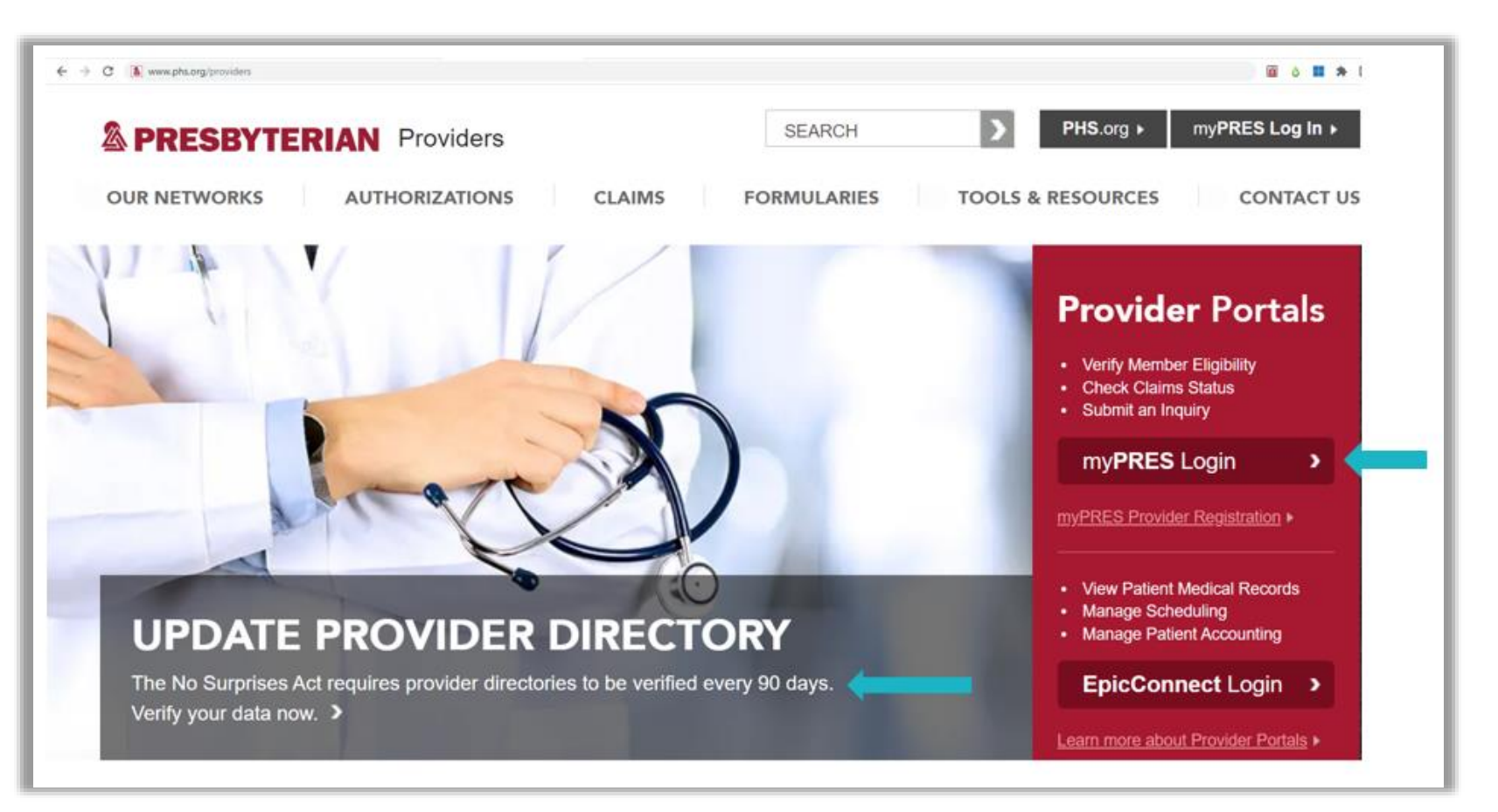

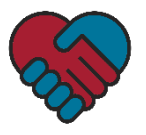

#### **Requesting Delegate Access**

- Groups and facilities must identify a staff member as an authorized delegate to update and verify directory information on behalf of their office
- Groups and facilities can request delegate access for a staff member and obtain instructional guides, including a how-to video and FAQs, on Presbyterian's website under Tools & Resources or visiting [www.phs.org/directoryupdate](http://www.phs.org/directoryupdate)

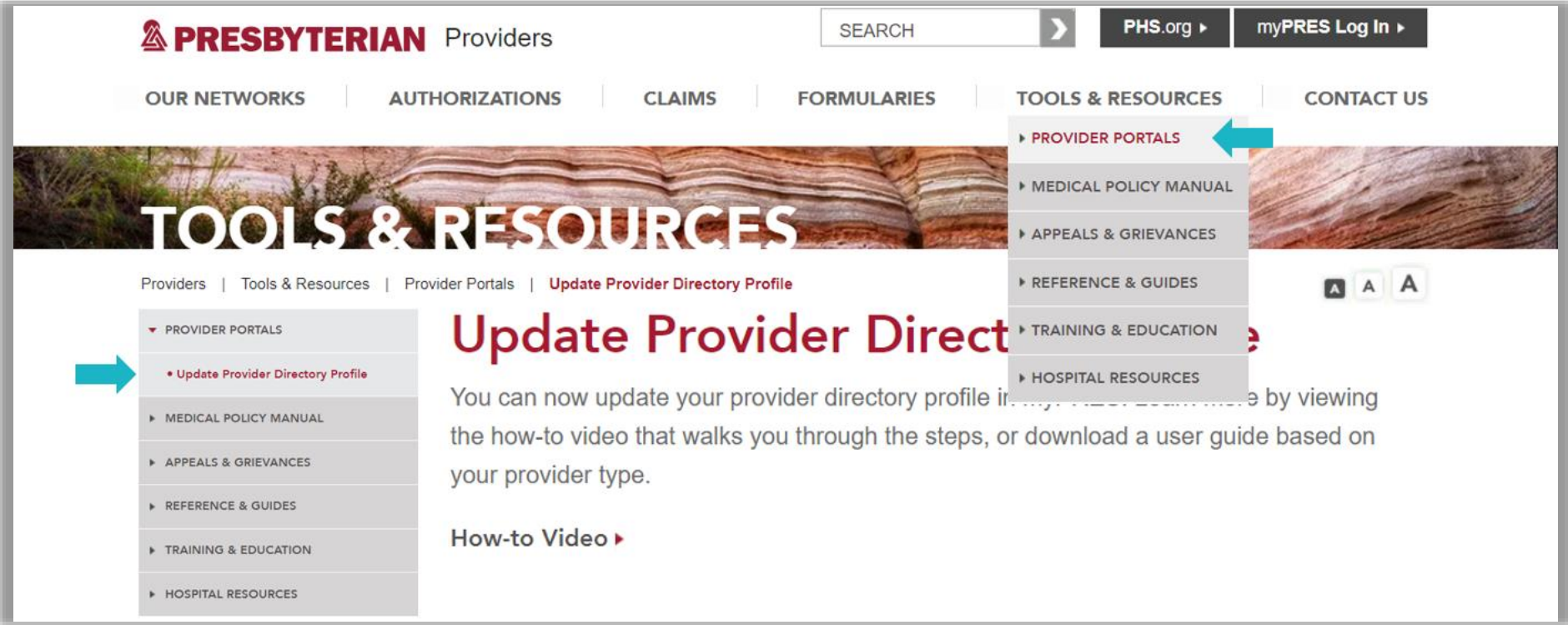

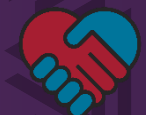

# **Provider Manuals, User Guides and Training Materials**

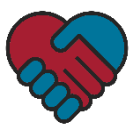

### **Accessing Provider Manuals, User Guides and Training Materials**

- Providers can access provider manuals, user guides and training materials on Presbyterian's website at [www.phs.org/providertraining](http://www.phs.org/providertraining)
- Provider can also manually navigate to these resources on Presbyterian's website by:
	- Clicking "Tools & Resources"
	- Selecting "Training & Education" from the drop-down menu
	- Selecting either "Provider Manuals, Training & Outreach" from the navigation menu on the left **or** clicking "Learn more about Provider Manuals, Training & Outreach" on the main page

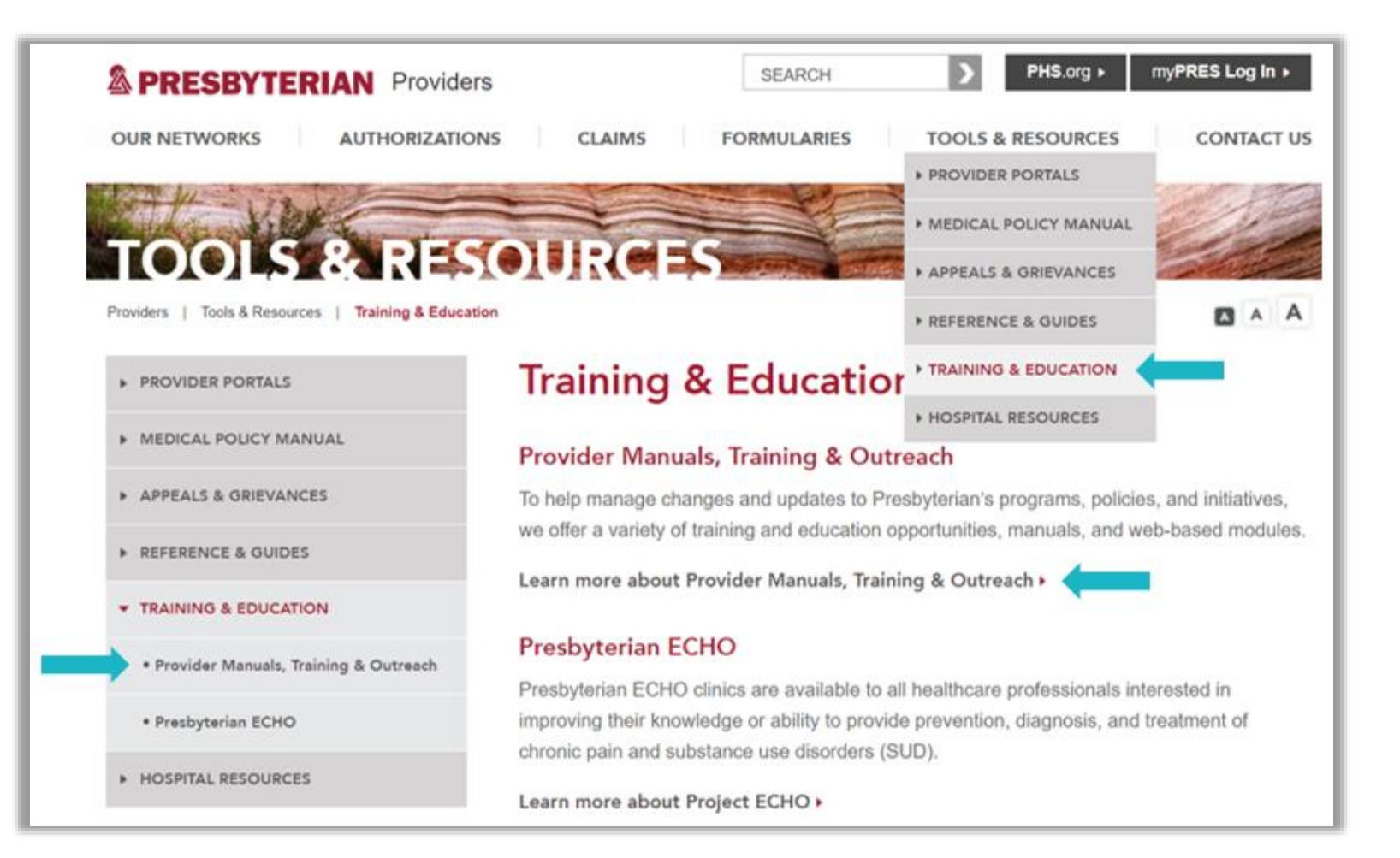

### **Accessing Provider Manuals, User Guides and Training Materials**

- From the "Provider Manuals, Training & Outreach" page, providers can:
	- Access a several provider manuals and user guides
	- View a variety of training materials and upcoming training opportunities

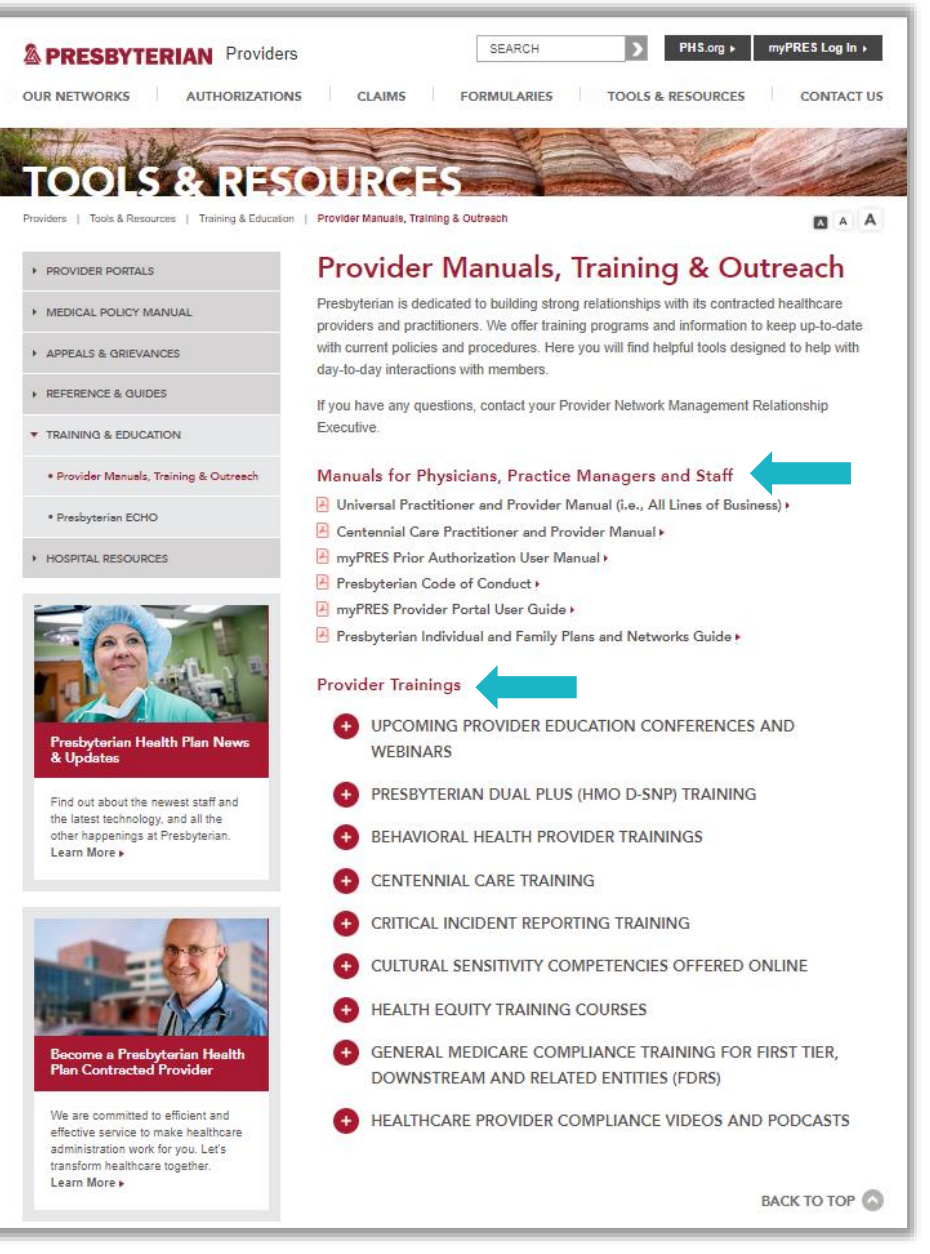

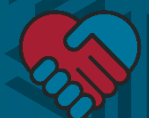

## **Provider Communications**

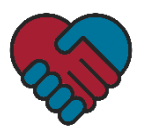

#### **Provider Communications**

• Providers can access Presbyterian's provider newsletter, Network Connection, and other provider communications on Presbyterian's website at

[www.phs.org/providercommunications](http://www.phs.org/providercommunications).

- Provider can also manually navigate to these resources on Presbyterian's website by:
	- Clicking "Contact Us"
	- Selecting "News & Communications" from the drop-down menu
- These communications help keep providers informed of regulatory requirements and new or updated processes
- Providers can also sign up to receive these communications via email by clicking "Sign Up Now" in the blue "Stay Connected" box

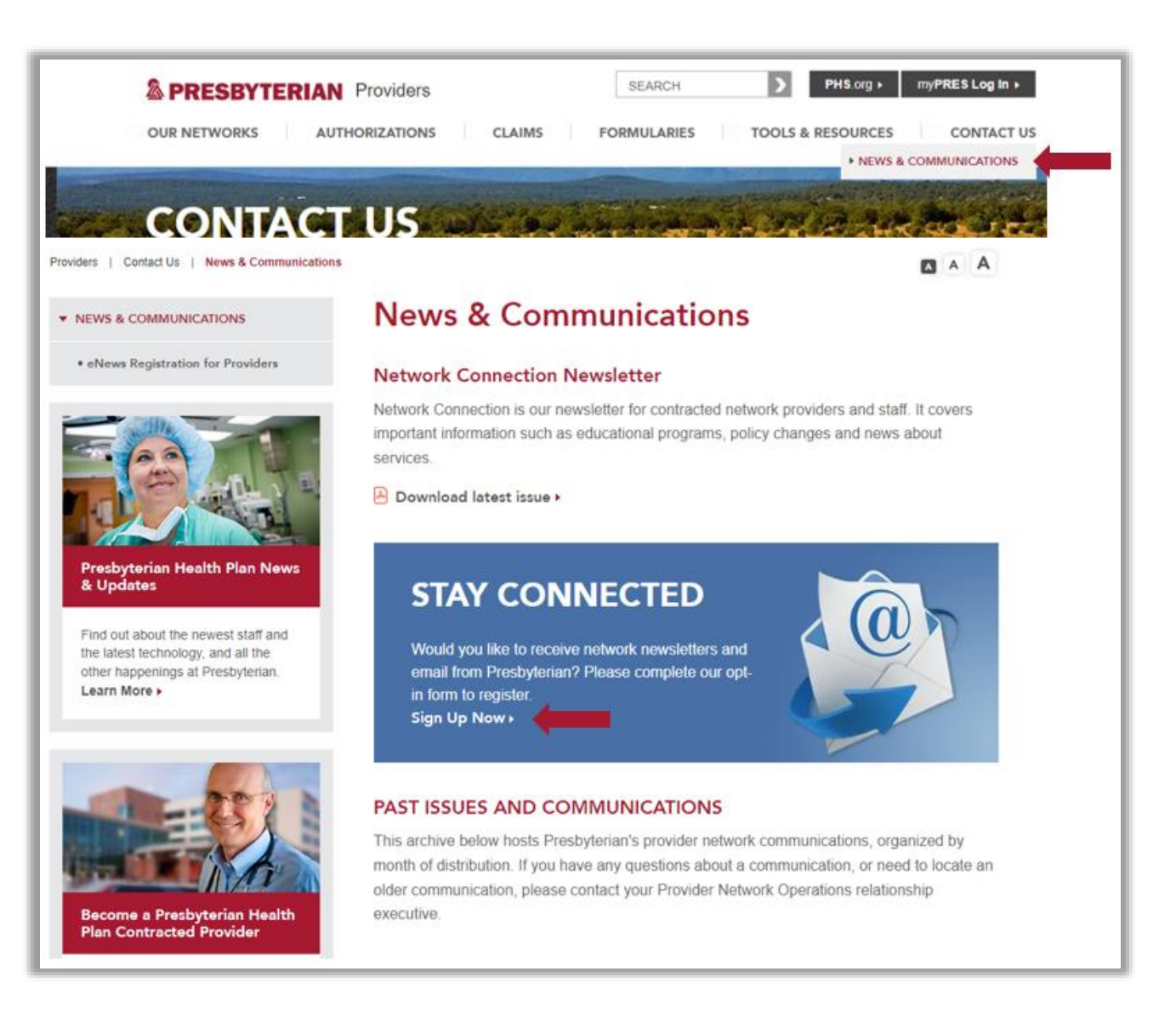

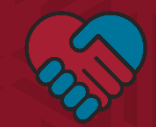

### **Program Referrals**

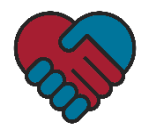

#### **Program Referrals**

- The Centennial Home Visiting program focuses on prenatal, postpartum and early childhood development. It includes:
	- Up to four state-designated counties
	- Nurse-family partnerships
	- The parent educator delivery model (i.e., Parents as Teachers)
	- Prenatal, postpartum and infant/early childhood development services
- Presbyterian is intentional about providing program information to our members. This includes:
	- Our Presbyterian Customer Service Center (PCSC) provides education at the time of enrollment
	- Our Outreach Clinical Support team provides education when administering a Health Risk Assessment
	- Our care coordinators provide education during ongoing care coordination activities
- Program referrals are generated when a member expresses interest in the program. We use a roundrobin assignment by county

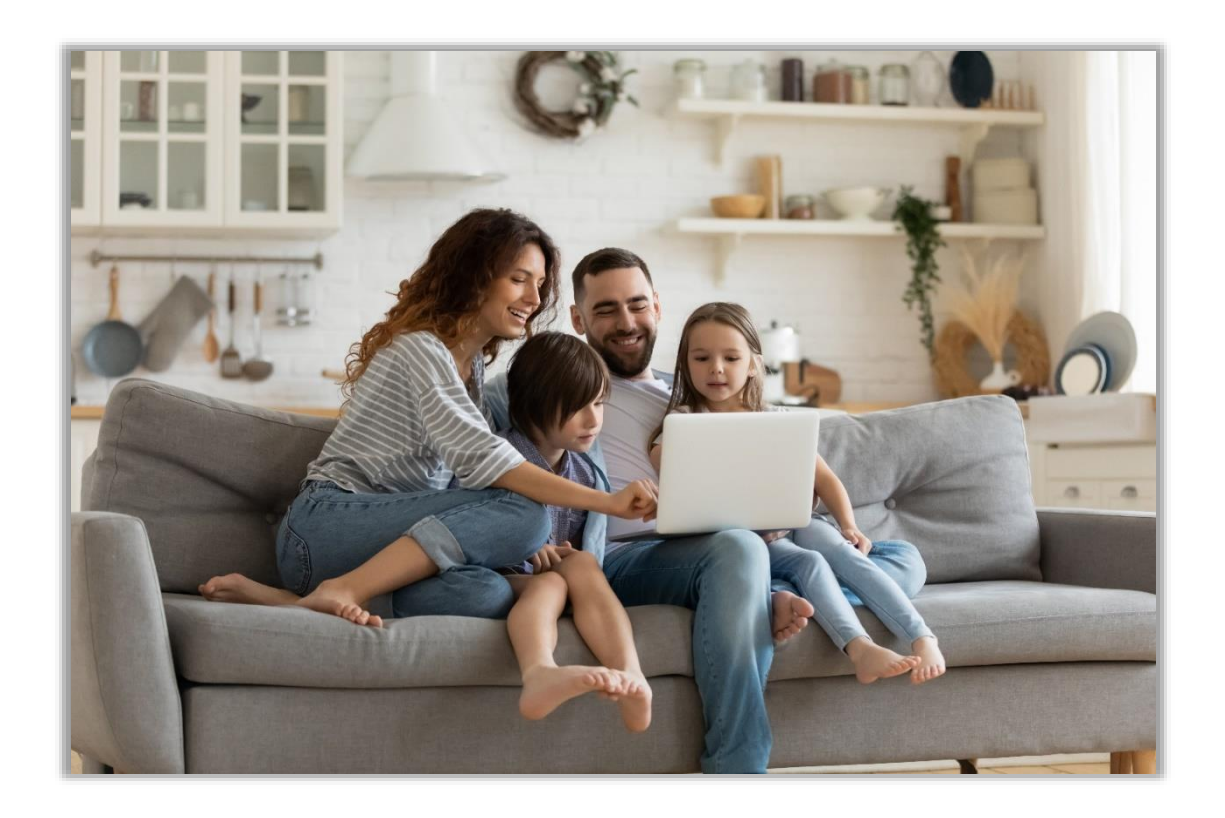

- For assistance with a referral, email [CHVMailbox@phs.org](mailto:CHVMailbox@phs.org)
- If the member is engaged in care coordination, the care coordinator's contact information will be included with the referral

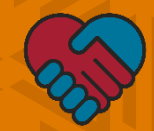

### **Authorizations**

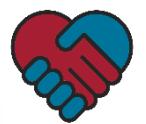

#### **Authorizations**

- Providers can access information about authorizations, including the Prior Authorization Guide and Prior Authorization Request Form, on Presbyterian's website at [www.phs.org/providers/authorizations](http://www.phs.org/providers/authorizations)
- Provider can also manually navigate to these resources on Presbyterian's website by clicking "Authorizations"
- Provider can submit prior authorization requests via fax or online through the myPRES Provider Portal

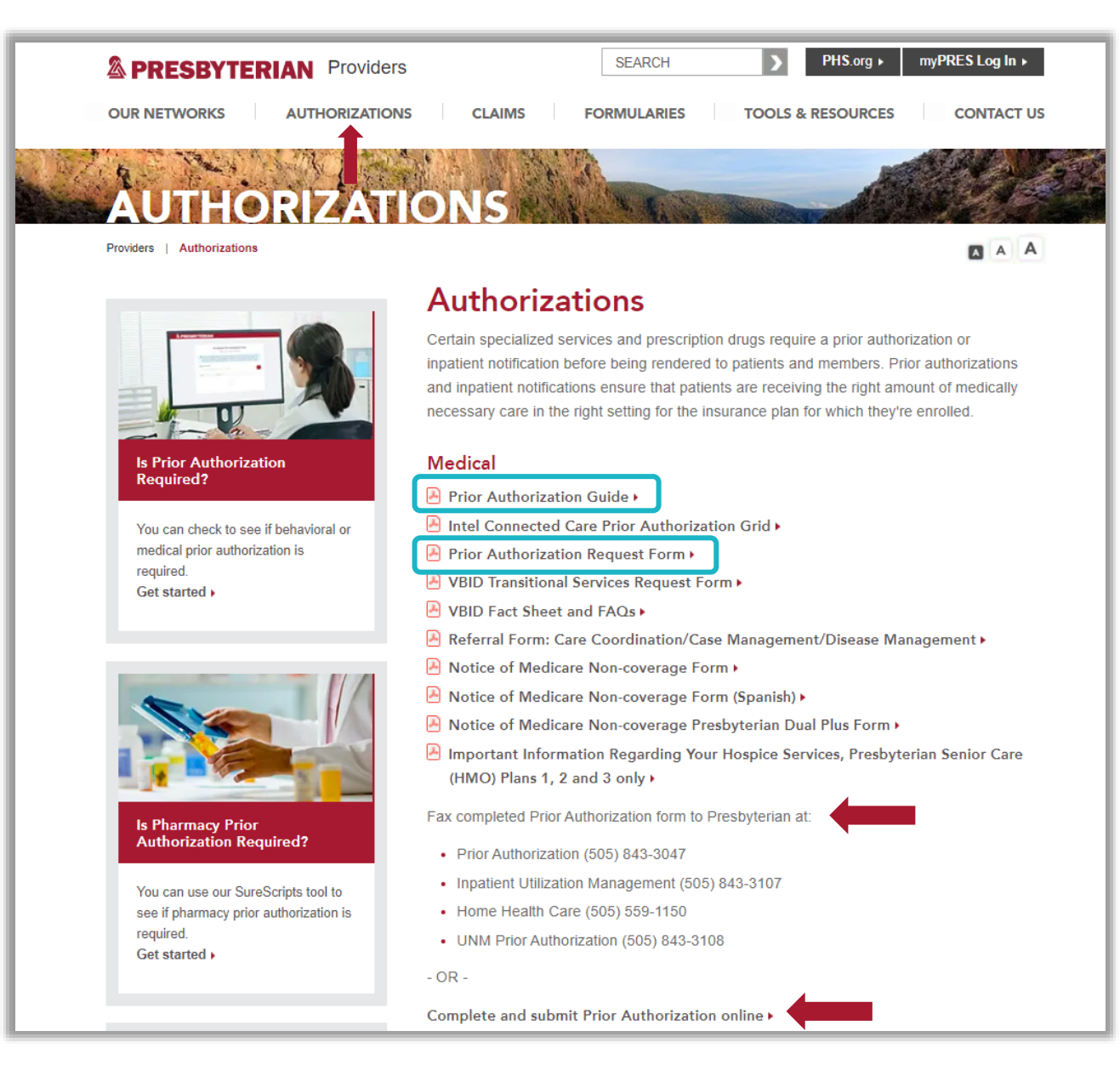

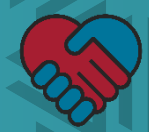

# **Appeals & Grievances**

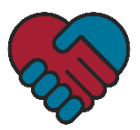

### **Appeals & Grievances**

- Providers have the right to file an appeal if they:
	- Are dissatisfied with a decision made by Presbyterian to:
		- **EXEC** Terminate, suspend, reduce or not provide approved services to a member
		- To deny payment for services
	- Disagree with any policy or adverse action made by Presbyterian
- If a provider is dissatisfied with any of Presbyterian's general operations, they may file a grievance
- Providers can access appeals and grievance information, including the Appeals and Grievances Request Form, by:
	- Clicking "Tools & Resources"
	- Selecting "Appeals & Grievances"
	- Clicking "Appeals and Grievances Form"

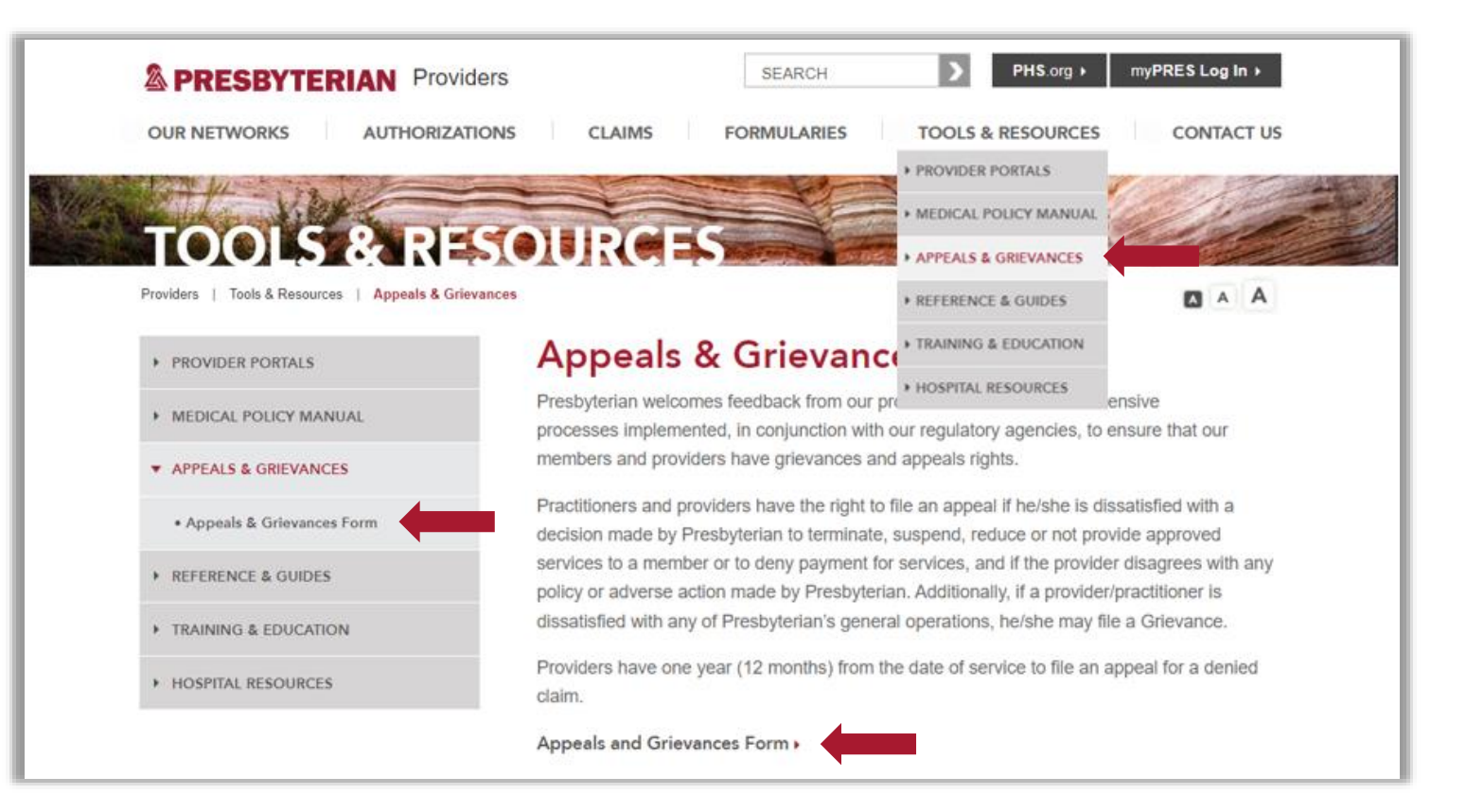

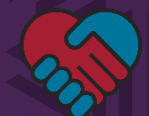

# **Claims and Payment**

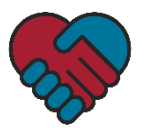

### **Submitting Claims**

- Providers can submit claims to Presbyterian electronically or by mail
- To submit claims electronically, registration is required
- Providers can register to submit claims electronically on Presbyterian's website by:
	- Clicking "Claims"
	- Expanding the "Submitting Claims Electronically" menu
	- Clicking "Access Fast Claim now"
	- Click "Continue" on the dialogue box that appears to inform you that you are leaving Presbyterian's website and you will be redirected to the Claim MD to complete the Fast Claim (i.e., Claim MD) enrollment form

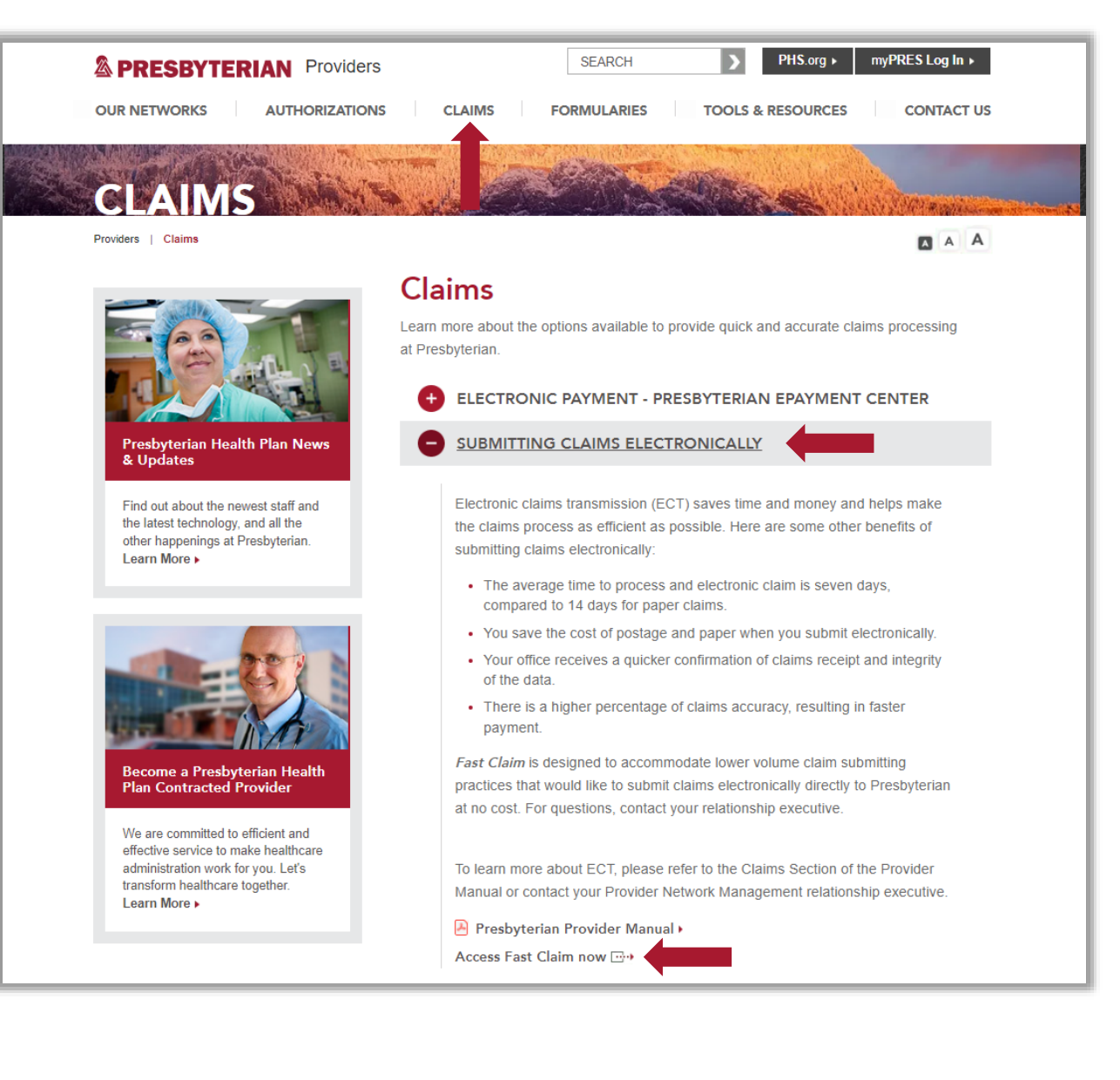

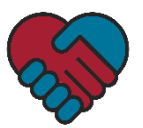

### **Complete Fast Claim Enrollment Form**

- Once providers fill in the Claim MD Fast Claim enrollment form, click "Enroll"
- After submitting the enrollment form, providers will receive an email with a user ID and password that they can use to log in to their Fast Claim account
- Providers can log into Fast Claim by navigating back to this page using the step previously provided or they can enter the following address in their web browser: [www.claim.md/phs](http://www.claim.md/phs)

#### **& PRESRYTERIAN**

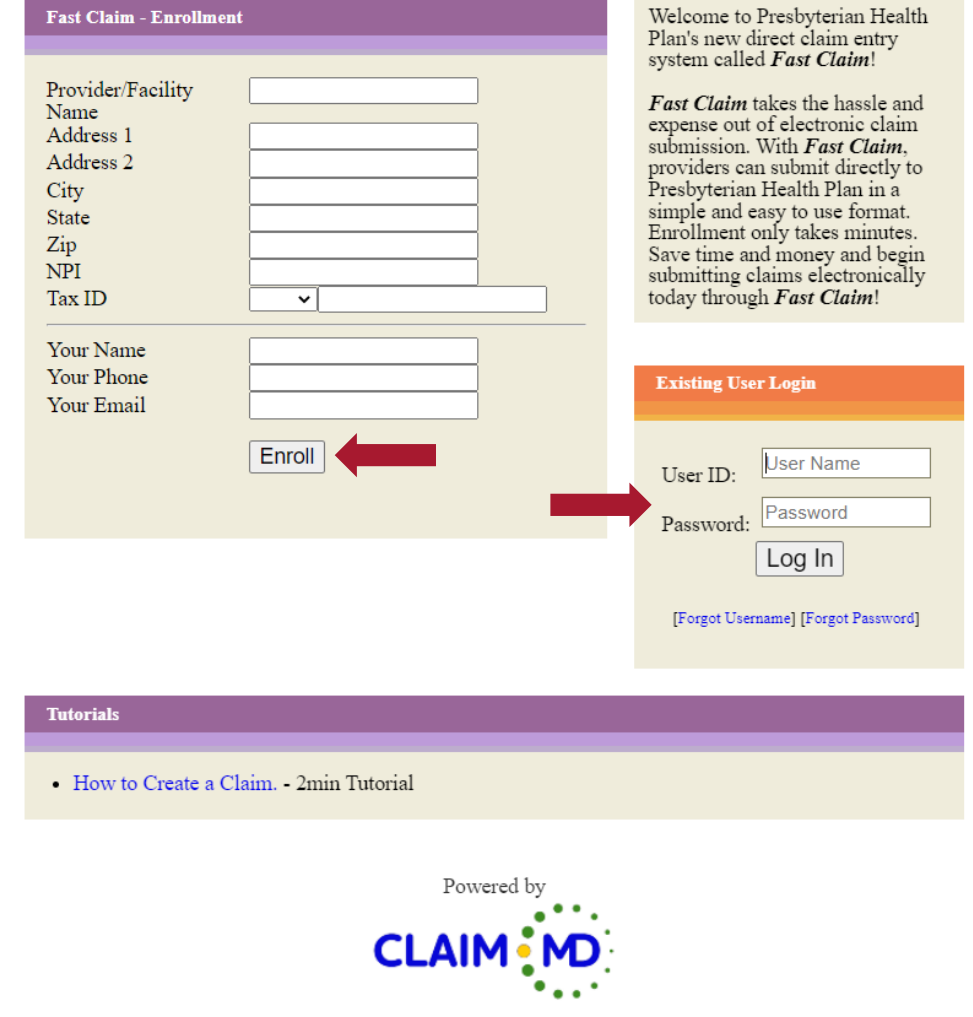

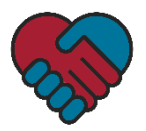

#### **Presbyterian ePayment Center**

- The Presbyterian ePayment Center offers a payment management solution to:
	- Eliminate paper checks and explanations of payment
	- Accelerate payments with electronic funds transfer that are directly deposited in a provider's existing bank account
	- Receive fully reconciled remittances electronically
	- Receive automated clearinghouse (ACH) claim payments and coordinate the delivery of 835 files from a selection of clearinghouses at no cost to contracted providers
- Providers can access information about the Presbyterian ePayment Center, including information about registration, on Presbyterian's website by:
	- Clicking "Claims"
	- Expanding the "Electronic Payment Presbyterian ePayment Center" menu
- For questions, please contact our ePayment Client Services team at 1-855-774-4392 or [Help@ePayment.Center](mailto:Help@ePayment.Center)

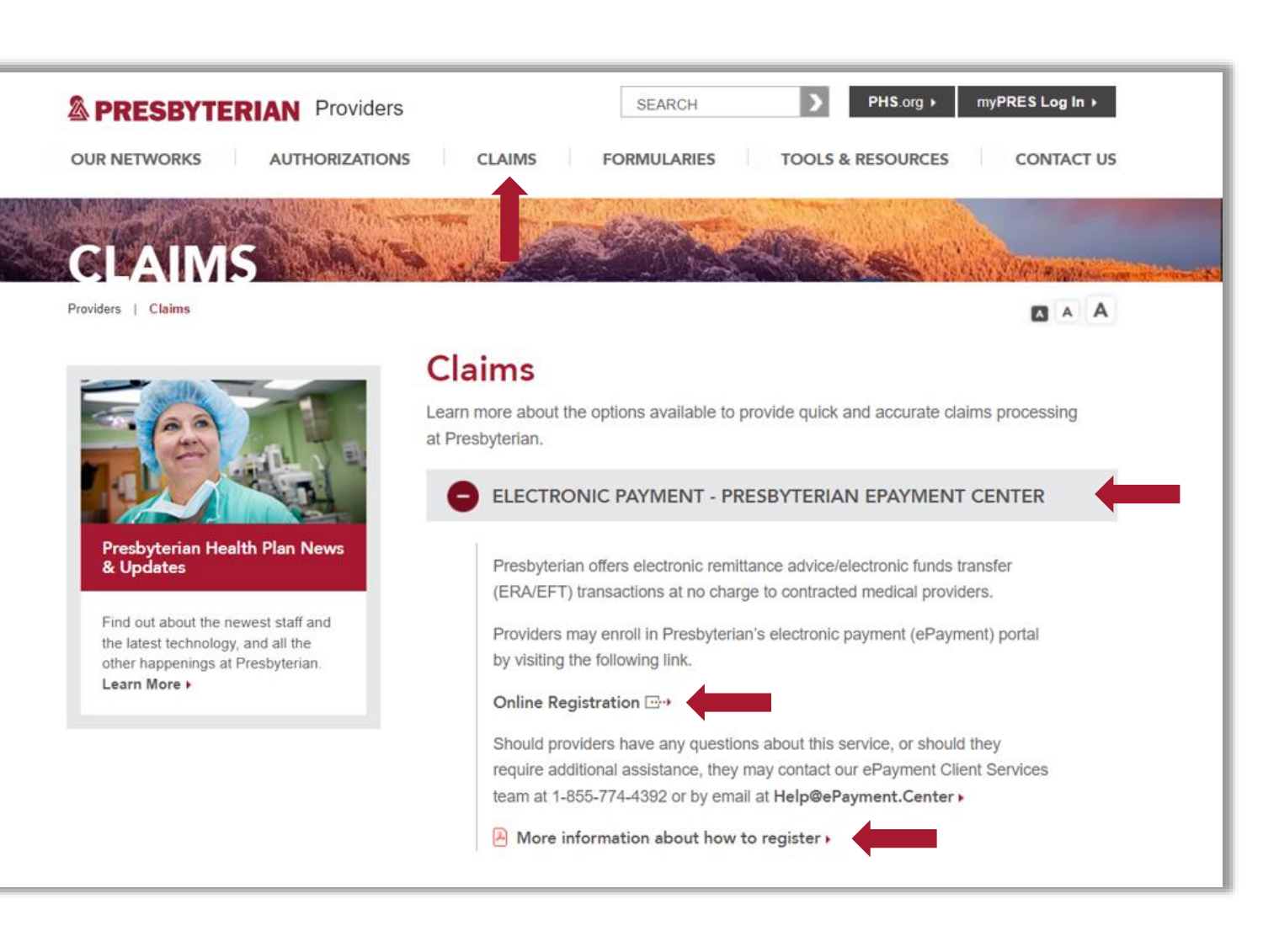

# **Billing Information**

#### **Billable Codes**

#### **PROCEDURE CODES:**

The provider type 317 will bill on the professional claim type using the approved procedure codes and modifiers as well as ICD diagnosis codes listed below to identify the services rendered. Three different procedure codes will be used to distinguish between the three service types. For each of the procedure codes, modifiers will be used to indicate whether the visit is performed by a nurse under the NFP model or by a non-nurse home visitor under the PAT model. The current reimbursement rate for each code is listed after each code.

#### **Prenatal Home Visit**

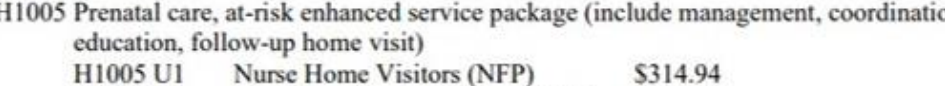

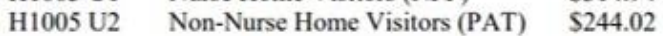

ICD Code Z34.9: Encounter for supervision of normal pregnancy, without the fifth digit to signify the pregnancy trimester

#### Postpartum Home Visit to be billed on a parent's claim:

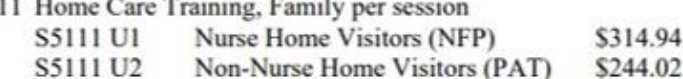

ICD Code:

Z39.2 Encounter for routine postpartum follow-up (NFP)

Z32.3 Encounter for childcare instruction (PAT)

#### Infant Home Visit to be billed on an infant/child's claim:

S9445 Patient Education, non-physician provider, individual, per session

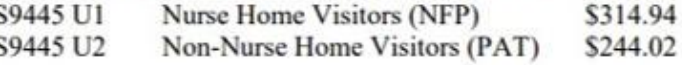

ICD Code Z76.2: Encounter for healthy supervision and care of other healthy infant and child

reimbursement when claims are submitted with taxonomy code 163WH0200X, according to the New Mexico Human Services Department (HSD) [Letter of Direction #1-1,](https://www.hsd.state.nm.us/wp-content/uploads/LOD1-1_RepealReplaceCHV.pdf) "Guidance for CHV

The codes identified on the

right are billable for

Program Implementation, Statewide."

### **Avoiding Common Billing Errors and Claim Denials**

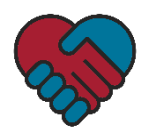

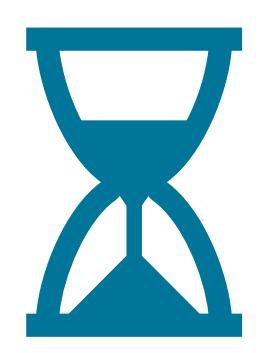

#### **Timely Filing**

- To avoid a denial due to timely filing, all clean claims must be submitting within 90 days from the date of services
- Claims submitted after 90 days from the date of service will result in a denial due to timely filing and proof of filing a timely clean claim will be required to process the claim
- Providers will have one year (12 months) from the date of service to submit a corrected claim (i.e., any initial clean claim that was already received and processed)

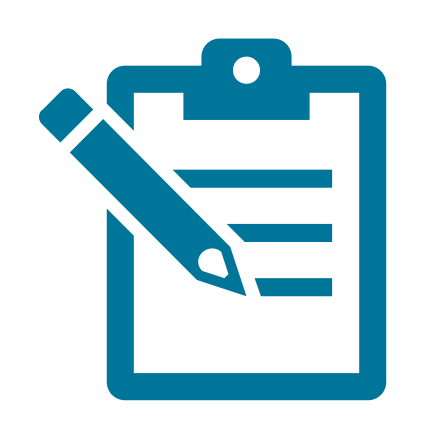

#### **Incorrect Billing**

- To avoid incorrect billing, fill out all areas on the claim form and always ensure the following are correct:
	- Name
	- Date of birth
	- Subscriber ID for the correct line of business
	- Taxonomy code

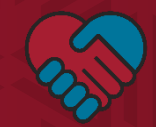

### **Resource Links**

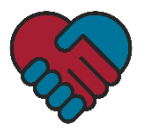

#### **Resource Links**

- **Authorizations:** [www.phs.org/providers/authorizations.](http://www.phs.org/providers/authorizations)
- **Claims:** [www.phs.org/providers/claims](http://www.phs.org/providers/claims)
- **Fast Claim (Claim MD):** [www.claim.md/phs](http://www.claim.md/phs)
- **HSD Registration:**  [https://nmmedicaid.portal.conduent.com/webportal/enrollOnline?](https://nmmedicaid.portal.conduent.com/webportal/enrollOnline?lastNodeClicked=801) lastNodeClicked=801
- **HSD Managed Cared Policy Manual:** www.hsd.state.nm.us/wp[content/uploads/2020/12/Centennial-Care-Managed-Care-Policy-](http://www.hsd.state.nm.us/wp-content/uploads/2020/12/Centennial-Care-Managed-Care-Policy-M.pdf)M.pdf
- **Letter of Interest:** [www.phs.org/providers/our-networks/health](http://www.phs.org/providers/our-networks/health-plan/Pages/letter-of-interest.aspx)plan/Pages/letter-of-interest.aspx
- **myPRES Registration:** [www.phs.org/mypres](http://www.phs.org/mypres)
- **myPRES Provider Portal User Guide:**  [https://onbaseext.phs.org/PEL/DisplayDocument?ContentID=pel\\_0](https://onbaseext.phs.org/PEL/DisplayDocument?ContentID=pel_00064985) 0064985
- 
- **Presbyterian ePayment Center Registration:** <https://presbyterian.epayment.center/registration>
- **Presbyterian Provider Manuals:** [www.phs.org/providermanual](http://www.phs.org/providermanual)

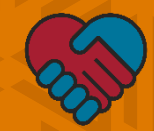

### **Questions?**